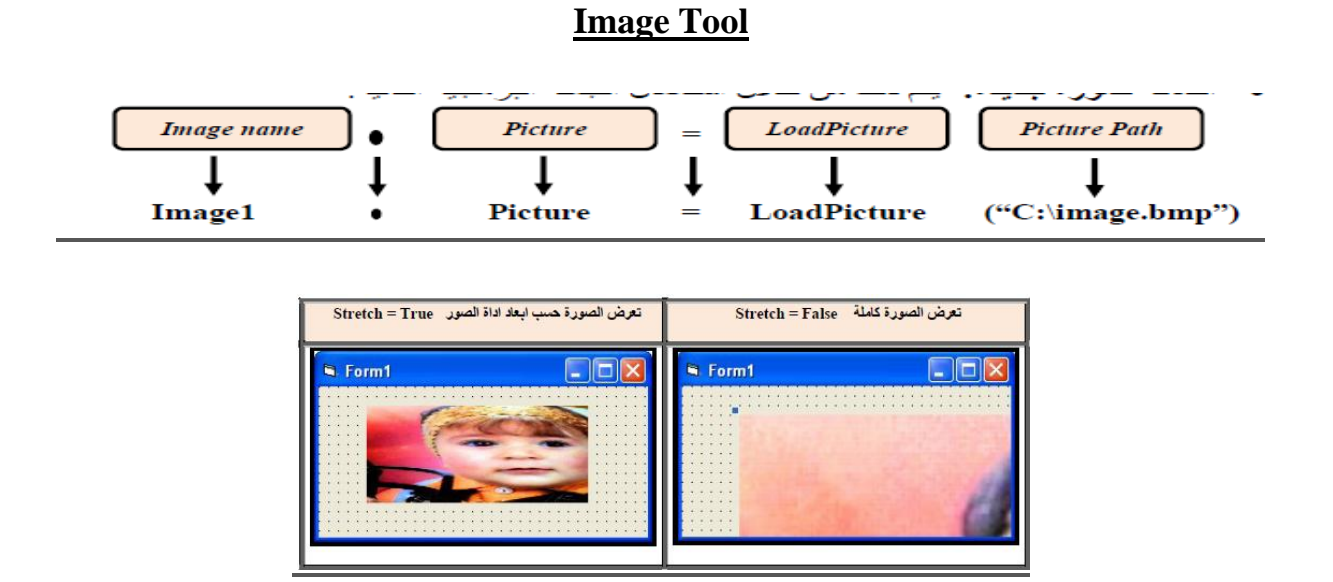

## **DriveListBox,DirListBox and FileListBox in Visual Basic 6.0**

Three of the controls on the Tool Box let you access the computer's file system. They are riveListBox, DirListBox and FileListBox controls .

**The Drive ListBox** is used to display a list of drives available in your computer.When you place this control into the form and run the program,you will be able to select different drive from your computer.

**The DirListBox is Directory ListBox** is used to display the list of directories or folder in a selected drive.When you place this control into the form and run the program,you will be able to select different directories from a selected drive in your computer**.**

**The FileListBox** is used to display the list of files in a selected directory or folder.When you place this control into the fo form and run the program,you will be able to a list of files in a selected directory.

First Step: Create new project in Visual Basic 6. Then Input a Controls in Form1. Drivelistbox, Dirlistbox, and Filelistbox.

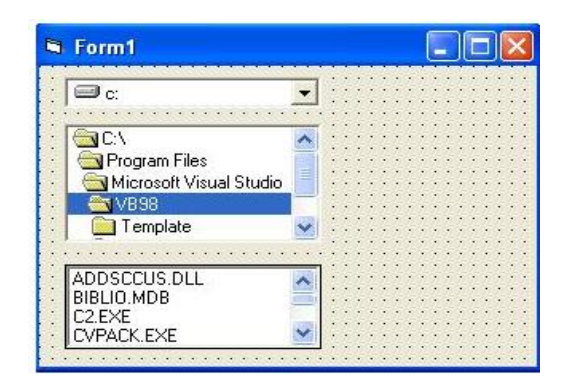

**Second Step:** Double click on Drive control

**Third Step:** Code window is open. Write code here**.**

**Private Sub Drive1\_Change() Dir1.Path = Drive1.Drive End Sub Private Sub DirListBox\_Change() FileListBox.Path = DirListBox.Path End Sub Private Sub FileListBox\_Click() filename.Caption = FileListBox.filename**

## **End Sub**

The following table shows the default properties of the basic tools:

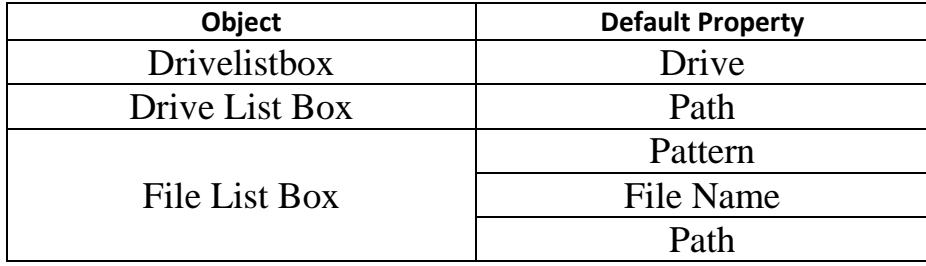

**Pattern Property** :This Property identifies the files displayed in the list type. The default Value for this Property is the \*. \* Which does offer all types of files. If we put in these Property for example \* .bmp files will be displayed with a subsequent feature bmp.

Determine the path where the files

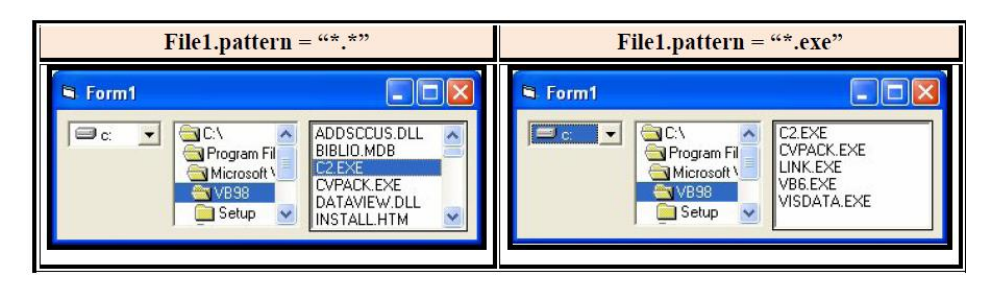

**Path Property:**Determine the path where the files

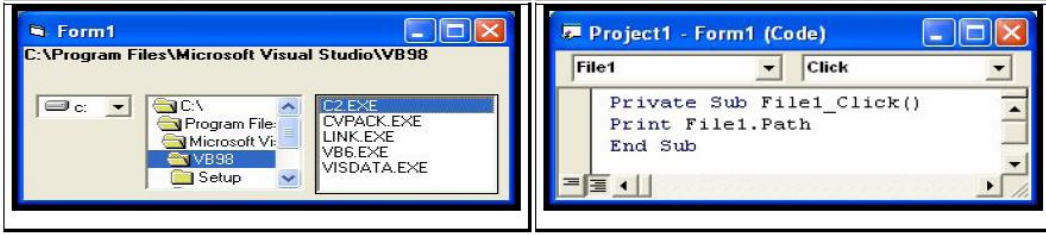

**File name Property:** This feature gives the file name that was selected from the list.

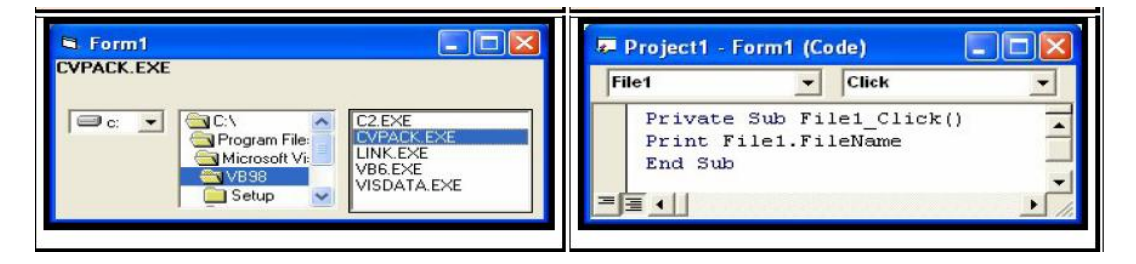

**Example 1**: Design a form to display of the pictures in the computer device

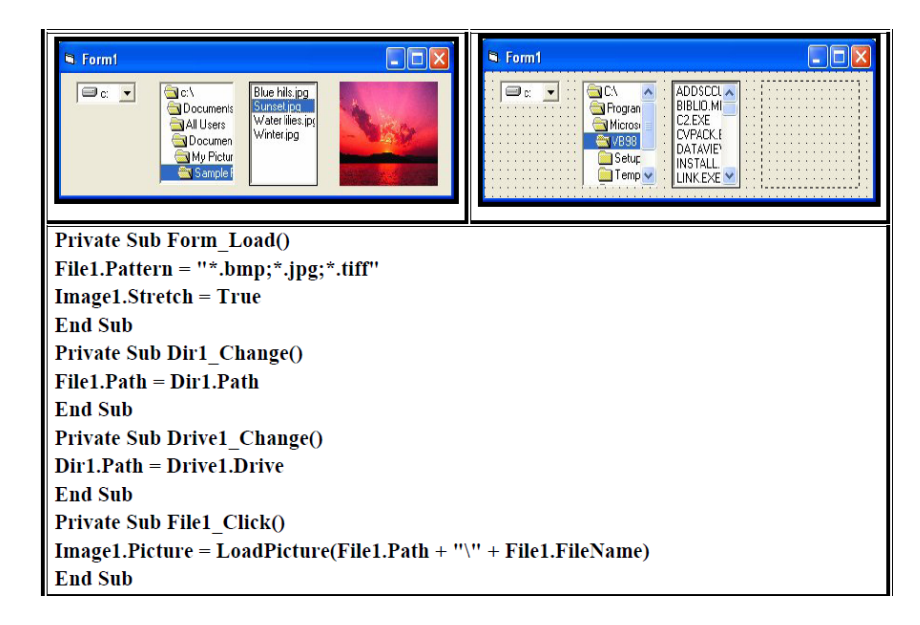

**Example2** Design a form to select the file according to the specific type of option buttons and then add it to the ListBox after clicking on a command button. And view the total numbers of files added to the list.

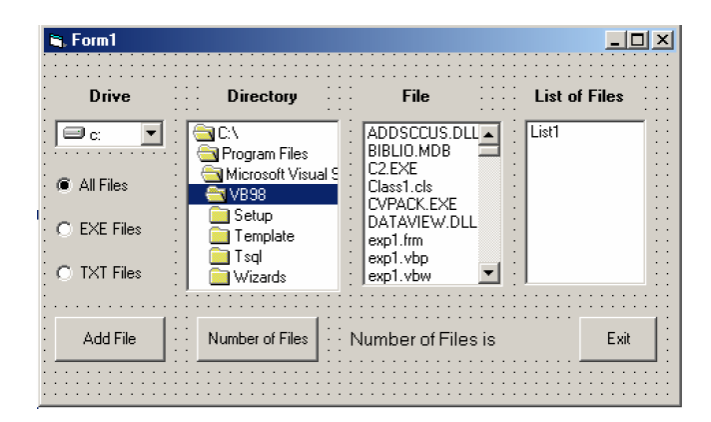

Private Sub command1\_Click()

Label1.Caption = List1.ListCount

End Sub

Private Sub Dir1\_Change()

```
File1.Path = Dir1.Path
End Sub
Private Sub Drive1_Change()
Dir1.Path = Drive1.Drive
End Sub
Private Sub option1_Click()
File1.Pattern = "*.*"
End Sub
Private Sub option2_Click()
File1.Pattern = "*.EXE"
End Sub
Private Sub option3_Click()
File1.Pattern = "*.TXT"
End Sub
Private Sub command2_Click()
List1.AddItem File1.FileName
Label2.Caption = "Number of Files is"
End Sub
```